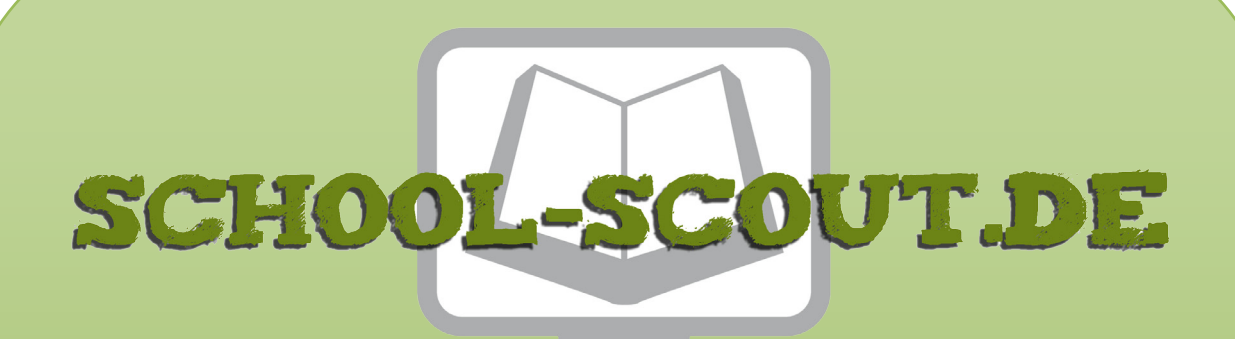

**Unterrichtsmaterialien in digitaler und in gedruckter Form**

# **Auszug aus:**

Binominal- und Normalverteilung: Zeichnen, rechnen und verstehen

**Das komplette Material finden Sie hier:**

[School-Scout.de](https://www.school-scout.de/84581-binominal-und-normalverteilung-zeichnen-rechnen-un)

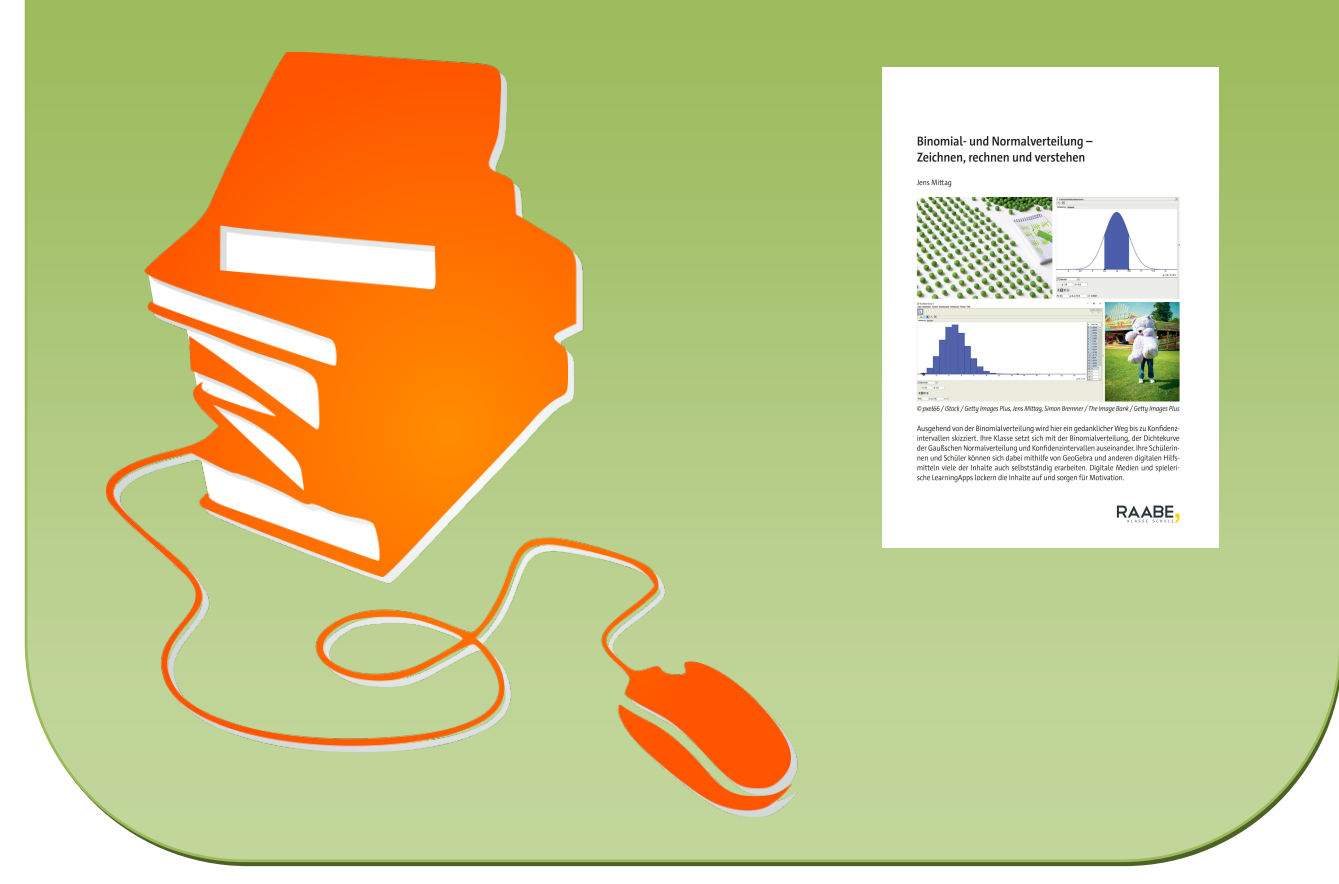

© Copyright school-scout.de / e-learning-academy AG – Urheberrechtshinweis (® erser Material-Vorschau sind Copyright school-scout.de / e-learning-academy AG – Urheberrechtshinweis<br>Iearning-academy AG. Wer diese Vorschause

# **Binomial- und Normalverteilung – Zeichnen, rechnen und verstehen**

Jens Mittag

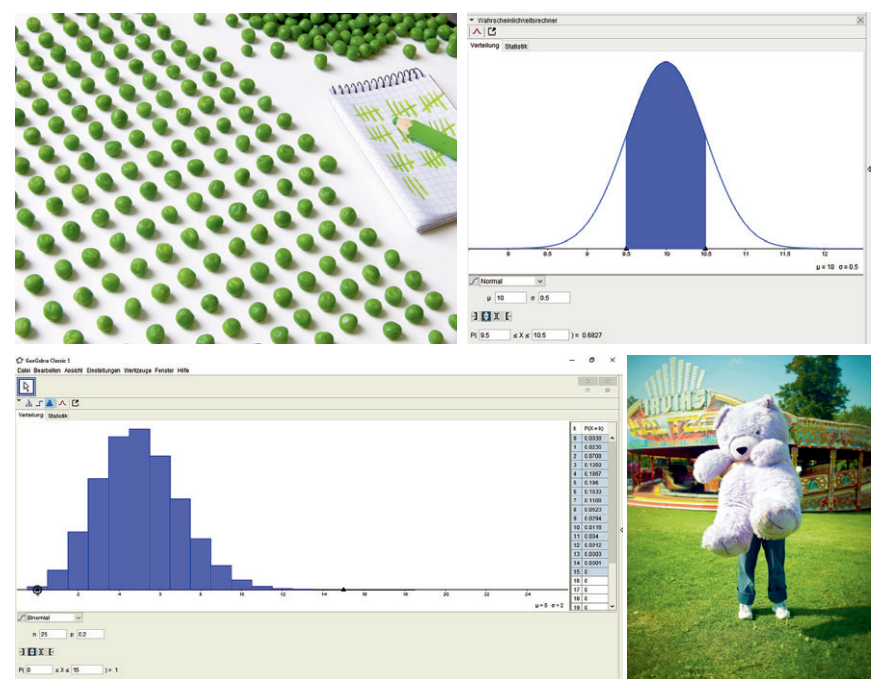

*© pxel66 / iStock / Getty Images Plus, Jens Mittag, Simon Bremner / The Image Bank / Getty Images Plus*

Ausgehend von der Binomialverteilung wird hier ein gedanklicher Weg bis zu Konfidenzintervallen skizziert. Ihre Klasse setzt sich mit der Binomialverteilung, der Dichtekurve der Gaußschen Normalverteilung und Konfidenzintervallen auseinander. Ihre Schülerinnen und Schüler können sich dabei mithilfe von GeoGebra und anderen digitalen Hilfsmitteln viele der Inhalte auch selbstständig erarbeiten. Digitale Medien und spielerische LearningApps lockern die Inhalte auf und sorgen für Motivation.

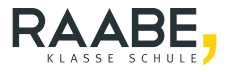

# **Binomial- und Normalverteilung – Zeichnen, rechnen und verstehen**

# **Oberstufe (Grundkurs und Leistungskurs)**

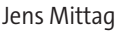

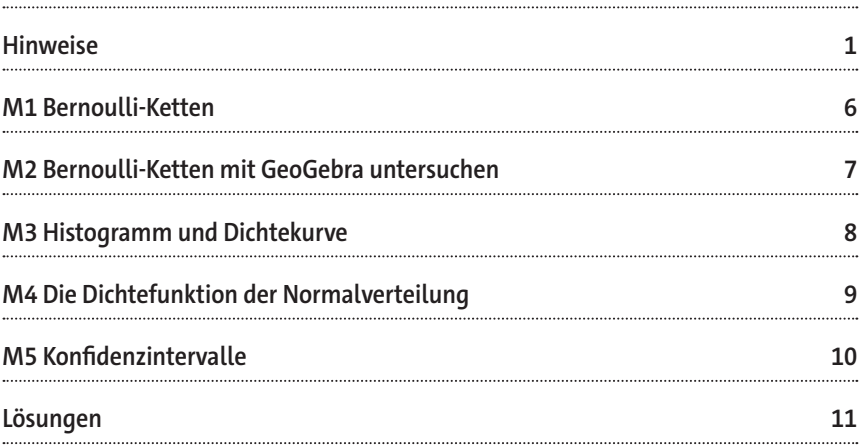

# **Die Schülerinnen und Schüler lernen:**

Zufallsexperimente mithilfe von Bernoulli-Ketten zu modellieren und die Normalverteilung zu statistischen Untersuchungen anzuwenden. Darüber hinaus üben sie, mit digitalen Hilfsmitteln mathematische Fragestellungen zu bearbeiten und diese gewinnbringend einzusetzen.

# **Überblick:**

Legende der Abkürzungen:<br>AB Arbeitsblatt

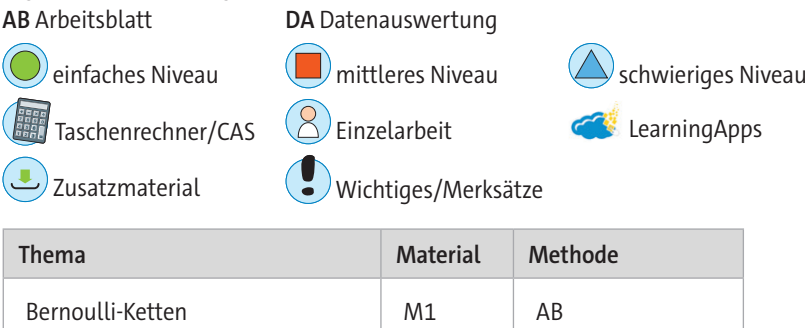

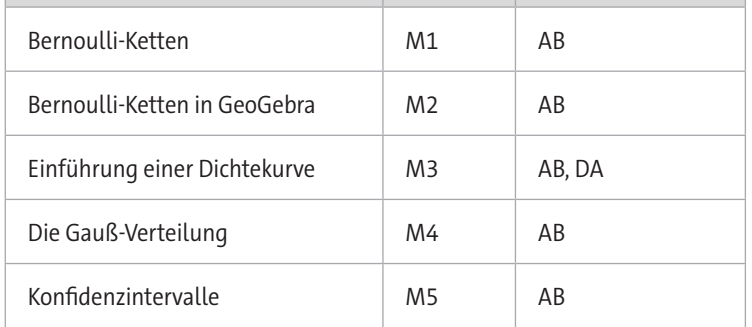

**Kompetenzprofil:**

**Inhalt:** Bernoulli-Versuch, Bernoulli-Kette, Binomialverteilung und ihre Kenngrößen, Dichtekurven, Normalverteilung mit den Parametern  $\mu$  und  $\sigma$ , Konfidenzintervalle **Medien:** GeoGebra, Excel, PowerPoint, LearningApps **Kompetenzen:** Mathematisch argumentieren und beweisen (K1), mathematisch modellieren (K3), mathematische Darstellungen verwenden (K4)

# **Hinweise**

#### **Lernvoraussetzungen**

Die Lernenden müssen grundlegende Begriffe der Statistik und Stochastik kennen. Dies sind insbesondere:

- relative und absolute Häufigkeit
- gruppierte Datensätze
- Mittelwert bzw. Erwartungswert und Standardabweichung
- Wahrscheinlichkeitsbegriff
- Baumdiagramme mit Pfadadditions- und Pfadmultiplikationsregel
- Binomialkoeffizient als Anzahl ungeordneter Teilmengen
- Sicherheit im Umwandeln von Dezimal- in Prozentzahlen und umgekehrt

An digitaler Kompetenz ist der Umgang mit einem graphischen Taschenrechner ein Minimum. Ihre Schülerinnen und Schüler benötigen auf jeden Fall ein digitales Werkzeug, mit dem sie Funktionsgraphen darstellen können. Von Vorteil sind Erfahrungen in der Arbeit mit einem CAS. Auf der Materialseite **M2** wird mit dem Wahrscheinlichkeitsrechner von GeoGebra gearbeitet. Dieser muss den Lernenden zur Verfügung stehen. Eine Einführung in den Umgang mit diesem Wahrscheinlichkeitsrechner erfolgt auf der Materialseite selbst.

## **Lehrplanbezug**

Im Kernlehrplan

# [https://w w w.schulentwicklung .nr w.de/lehrplaene/lehrplan/331/gost\\_](https://www.schulentwicklung.nrw.de/lehrplaene/lehrplan/331/gost_klp_m_2023_06_07.pdf) [klp\\_m\\_2023\\_06\\_07.pdf](https://www.schulentwicklung.nrw.de/lehrplaene/lehrplan/331/gost_klp_m_2023_06_07.pdf)

(aufgerufen am 09.01.2024)

finden sich für den Grundkurs unter anderem folgende Kompetenzerwartungen

Die Schülerinnen und Schüler …

- begründen, dass bestimmte Zufallsexperimente durch binomialverteilte Zufallsgrößen beschrieben werden können,
- erklären die Binomialverteilung und beschreiben den Einfluss der Parameter n und p auf die Binomialverteilung, ihre Kenngrößen und die graphische Darstellung,
- nutzen die Binomialverteilung und ihre Kenngrößen zur Beschreibung von Zufallsexperimenten und zur Lösung von Problemstellungen,
- 
- interpretieren die bei einer Stichprobe erhobene relative Häufigkeit als Schätzung einer zugrundeliegenden unbekannten Wahrscheinlichkeit.

Zusätzlich für den Leistungskurs in diesem Beitrag abgedeckte Kompetenzerwartungen sind folgende:

Die Schülerinnen und Schüler …

- ermitteln auf Grundlage einer relativen Häufigkeit ein Konfidenzintervall für den Parameter p einer binomialverteilten Zufallsgröße und interpretieren das Ergebnis im Sachkontext (Schluss von der Stichprobe auf die Grundgesamtheit),
- schätzen den für ein Konfidenzintervall vorgegebener Länge erforderlichen Stichprobenumfang ab,
- $-$  beschreiben den Einfluss der Parameter  $\mu$  und  $\sigma$  auf die Normalverteilung und die graphische Darstellung ihrer Dichtefunktion ("Gauß'sche Glockenkurve").

## **Methodisch-didaktische Anmerkungen**

Der vorliegende Beitrag liefert nicht das Material für eine komplette Unterrichtseinheit. Vielmehr müssen Sie das Material durch Übungsaufgaben z. B. aus dem Schulbuch ergänzen. Er zeigt aber einen gedanklichen Weg auf, den Sie mit Ihren Schülerinnen und Schülern bis zum Verständnis der Normalverteilung gehen können.

### **M1**

Auf diesem Blatt sind zunächst in Form eines Merksatzes die Definition einer Bernoulli-Kette und die wichtigen Begriffe Kettenlänge und Wahrscheinlichkeitsparameter aufgeführt. Allein das Lesen dieser Merksätze wird nicht ausreichen, um Ihre Lerngruppe für die Bearbeitung der ersten Aufgabe vorzubereiten. Sammeln Sie mit Ihren Schülerinnen und Schülern vor der Bearbeitung von **Aufgabe 1)** Beispiele für Bernoulli-Experimente und Bernoulli-Ketten und abstrahieren Sie, dass bei allen Bernoulli-Ketten die Fragestellung letztlich immer darauf führt, die Wahrscheinlichkeit für eine bestimmte Anzahl an Erfolgen zu berechnen. Wichtig ist, dass die Jugendlichen die Bedeutung des Ausdrucks  $P(X = k)$  verstanden haben und angeben können, dass dies die Wahrscheinlichkeit ist, in einer Bernoulli-Kette genau k Erfolge zu erzielen.

In **Aufgabe 1)** erarbeiten sich Ihre Schülerinnen und Schülern mithilfe der **PowerPoint-Präsentation M1\_Binomialverteilung.pptx** eine Gleichung zur Berechnung dieser Wahrscheinlichkeit. Während der Bildschirm-Präsentation kommen sie jeweils durch einen

Mausklick zum nächsten Gedankenschritt. Beachten Sie, dass die Lernenden an wenigen Stellen wahrscheinlich einen Taschenrechner brauchen, um die Fragen beantworten zu können. Im Prinzip ersetzt das Klicken durch die Präsentation ein Lernvideo. Der Vorteil einer Präsentation gegenüber einem Video liegt darin, dass Sie diese viel leichter ändern und an Ihre Wünsche anpassen können. Insbesondere wird auf **Folie 9** an einem Urnenmodell erklärt, warum die Anzahl der Pfade mit k Erfolgen und n - k Misserfolgen n über k beträgt. Alternativ können Sie diese Folie löschen und vorgeben, dass die gesuchte Anzahl an Pfaden durch den Binomialkoeffizienten berechnet wird.

Die **Aufgaben 2) und 3)** auf diesem Arbeitsblatt dienen der Vertiefung und Anwendung des Erarbeiteten. In **Aufgabe 4)** sollen Ihre Schülerinnen und Schüler sich in die grafische Darstellung einer binomialverteilten Zufallsgröße einarbeiten, weil diese zum Verständnis einer Dichtekurve und beim Übergang zur Normalverteilung bedeutsam wird. Nach dem Durcharbeiten dieser Materialseite können Sie direkt mit **M2** weitermachen.

#### **M2**

Hier bearbeiten die Jugendlichen die Aufgaben mit dem Wahrscheinlichkeitsrechner in **GeoGebra**. Die Materialseite erklärt im oberen Teil kurz den Wahrscheinlichkeitsrechner (offline-Version GeoGebra Classic 5) und seine Anwendung. In **Aufgabe 1)** geht es zunächst um die Übersetzung der Formulierungen "mindestens", "höchstens", "mehr als" und "weniger als" in Symbolsprache bzw. mathematische Terme, die in GeoGebra eingegeben werden müssen. In **Aufgabe 3)** arbeiten Ihre Schülerinnen und Schüler neben der LearningApp parallel mit dem Wahrscheinlichkeitsrechner, um die Fragen zu beantworten.

**Aufgabe 4)** ist ein Einstieg in Textaufgaben mit Bernoulli-Ketten. Hier ergänzen Sie unbedingt mit weiteren Aufgaben z. B. aus dem Schulbuch.

### **M3**

Dieses Arbeitsblatt skizziert den Übergang von der Binomial- zur Normalverteilung. Sie arbeiten mit Ihren Schülerinnen und Schülern nach der Beschäftigung mit diesem Aufgabenblatt zwei Dinge heraus:

– Die Wahrscheinlichkeitsverteilung der Körperlängen ähnelt der einer Bernoulli-

Kette der Länge n = 10 und p = 0,5. Diese Länge ist naheliegend, damit die Anzahl der Säulen dieselbe ist wie die Anzahl der Intervalle bei der Körperlänge. Bei einer Bernoulli-Kette der Länge n = 10 ist k = 0 bis k = 10 möglich, also haben Sie elf verschiedene Ausgänge bzw. Säulen, genauso viele wie Intervalle. Den Wahrscheinlichkeitsparameter p = 0,5 wählen Sie, weil dies der einzige Parameter ist, der wie bei einer Normalverteilung zu einer symmetrischen Verteilung um den Erwartungswert führt. In der Datei "Körperlängen Lösung.xlsx" sehen Sie ein Säulendiagramm mit der Verteilung der Körperlängen und der Wahrscheinlichkeitsverteilung für eine Bernoulli-Kette der Länge n = 10 und p = 0,5 im Vergleich.

– Mit der Konstruktion der Dichtekurve gehen Sie zu einer kontinuierlichen Variablen über. Ohne die Dichtekurve lässt sich nur die Wahrscheinlichkeit für ein vorgegebenes Intervall angeben. Mit der Dichtekurve haben Sie die Wahrscheinlichkeitsdichte für jede beliebige Körperlänge.

#### **M4**

Dieses Arbeitsblatt führt die Dichtekurve der Normalverteilung ein. Viele Häufigkeitsverteilungen, wie z. B. die Verteilung von Körperlängen von **M3**, schwanken gleichmäßig um einen Mittelwert und folgen damit der Normalverteilung. Um den Zusammenhang dieser Dichtekurve zu Bernoulli-Ketten herzustellen, können Sie Ihrer Klasse zeigen, dass sich die Verteilung einer Bernoulli-Kette mit p = 0,5 sehr genau durch eine Normalverteilung approximieren lässt. Dazu können Sie GeoGebra nutzen:

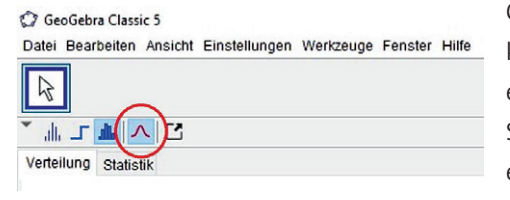

Gehen Sie in den Wahrscheinlichkeitsrechner und wählen Sie in dem entsprechenden Feld "Binomial" aus. Stellen Sie eine beliebige Kettenlänge ein und den Wahrscheinlichkeitsparameter  $p = 0.5$ . Oben links finden Sie

ein Icon, mit dem Sie eine Normalverteilungskurve einblenden können. Sie sehen nun, dass die Normalverteilung sehr genau der Verteilung der Bernoulli-Kette folgt. Wie unter den Hinweisen zu **M3** bereits erwähnt, unterstreichen Sie unbedingt, dass die Normalverteilung den Übergang von diskreten Werten zu einer kontinuierlichen Variablen schafft.

#### **M5**

Auf diesem Arbeitsblatt bzw. in der Präsentation lernen Ihre Schülerinnen und Schüler die Interpretation und das Berechnen von Konfidenzintervallen. Eine Herleitung oder ein Beweis der verwendeten Gleichung erfolgt nicht. Durch die Präsentation kommen die Lernenden wieder, indem Sie diese starten und nach jedem Gedankenschritt klicken.

### **Zum Einsatz der LearningApp**

Das Fenster in der LearningApp enthält oben rechts ein Symbol um das Fenster als Vollbild anzuzeigen. Es empfiehlt sich, diese Option zu wählen. Erscheint die Frage zu klein und kaum zu lesen, müssen Sie auf die Frage selbst klicken. Sie sollte dann vergrößert erscheinen.

Möchten Sie eine der LearningApps ändern oder ergänzen, dann ersetzen Sie im entsprechenden Weblink das Wort "watch" durch "display". Sie finden dann links unter dem Fenster der App-Vorschau eine Schaltfläche "ähnliche App erstellen". Wenn Sie diesen klicken, öffnet sich eine Kopie der App und Sie können Ergänzungen oder Änderungen vornehmen. Bedenken Sie allerdings, dass Sie ein Konto benötigen, um die geänderte App speichern zu können. Das Erstellen eines Kontos ist kostenlos (Stand: 09.01.2024).

يعتم

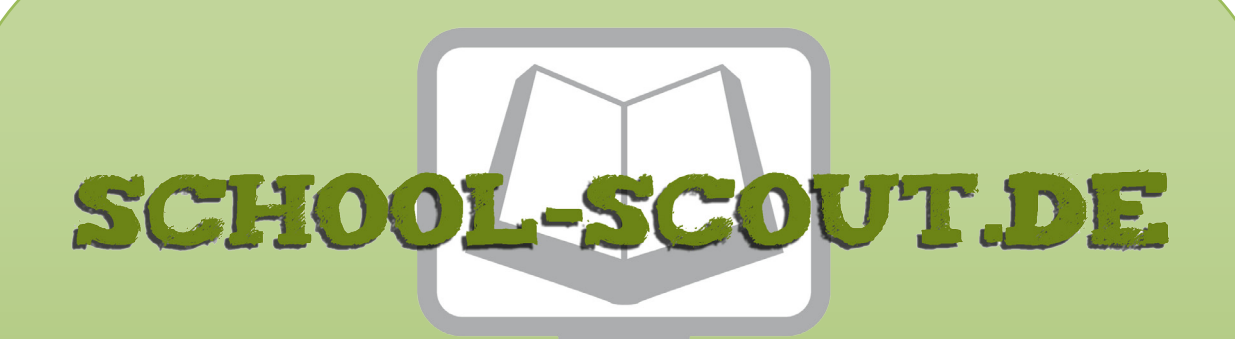

**Unterrichtsmaterialien in digitaler und in gedruckter Form**

# **Auszug aus:**

Binominal- und Normalverteilung: Zeichnen, rechnen und verstehen

**Das komplette Material finden Sie hier:**

[School-Scout.de](https://www.school-scout.de/84581-binominal-und-normalverteilung-zeichnen-rechnen-un)

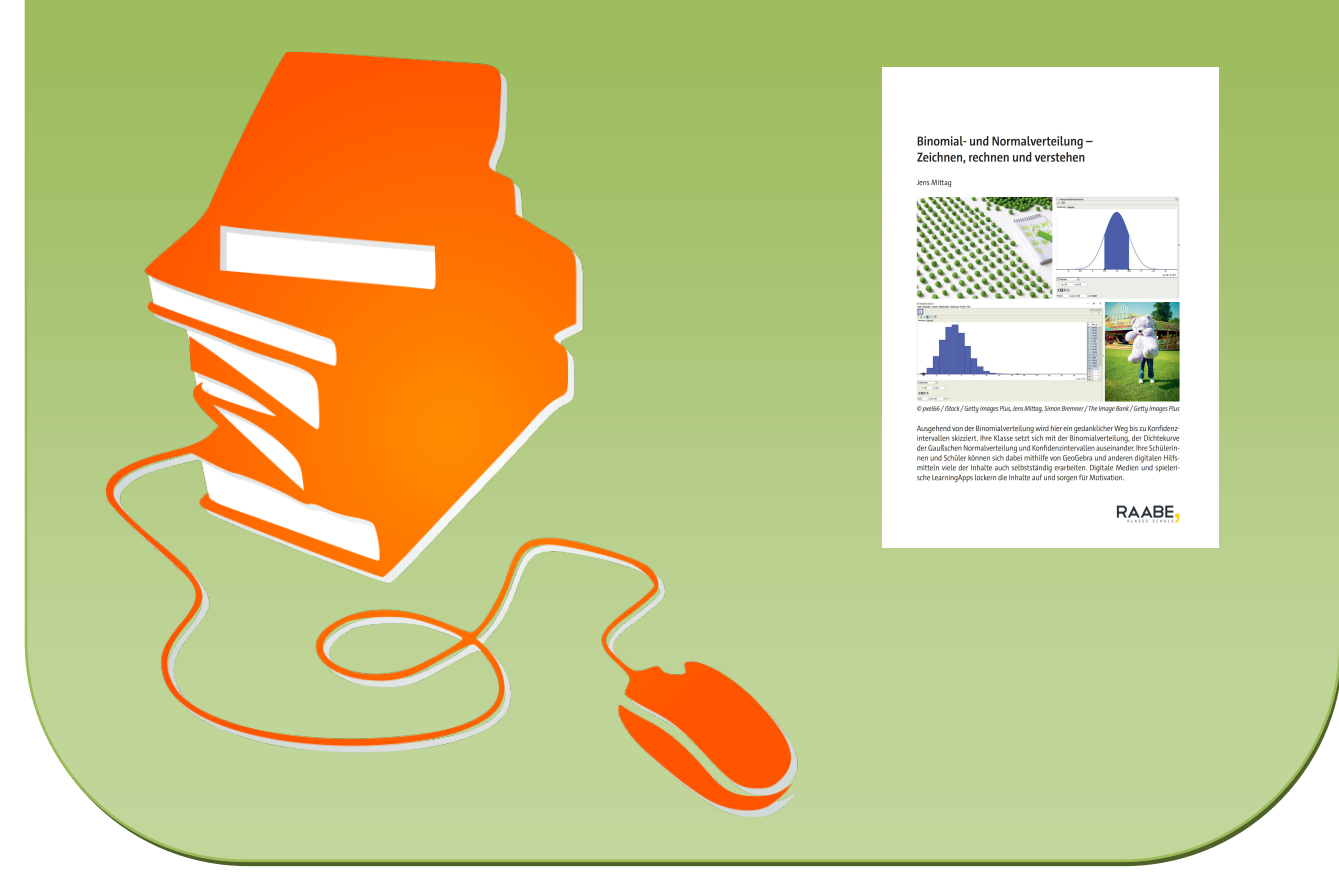

© Copyright school-scout.de / e-learning-academy AG – Urheberrechtshinweis (® erser Material-Vorschau sind Copyright school-scout.de / e-learning-academy AG – Urheberrechtshinweis<br>Iearning-academy AG. Wer diese Vorschause